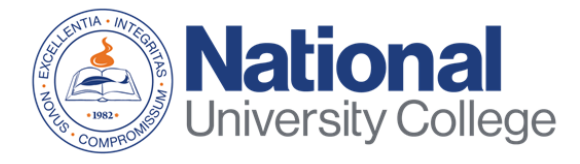

# **Guide to Complete the Student Loan Entrance Counseling**

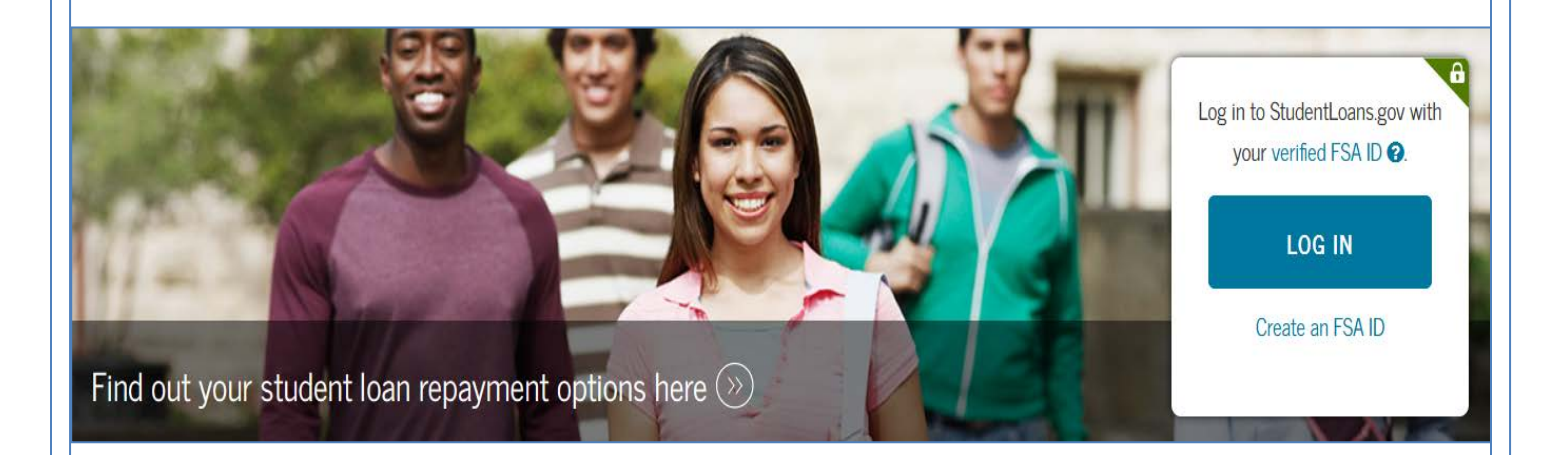

Rev. August 2019

## **Financial Aid Office**

This guide applies to all students who need and decide to take Federal Loans with or without subsidy of interest of the Direct Loan Program to help cover education expenses, you will be required to complete the Entrance Counseling.

The goal of Entrance Counseling is to help you understand what it means to take out a federal student loan and provide you will information about:

- What a Direct Loan is:
- How the loan process works;
- Rights and responsibilities that you have as a borrower.
- Manage your education expenses;
- Other financial resources to consider to help pay for your education.

The process of completing the Entrance Counseling must be completed in a single session and only takes approximately 20 to 30 minutes.

It is important that you have on hand:

- Your FSA ID credential.
- School Name.
- Details on your income, financial aid, and living expenses.

\* If you have difficulty obtaining and recover your credential FSA ID, you can access:<https://fsaid.ed.gov/npas/index.htm> .

#### **Step 1:** Visit the following

website: <https://studentloans.gov/myDirectLoan/index.action>

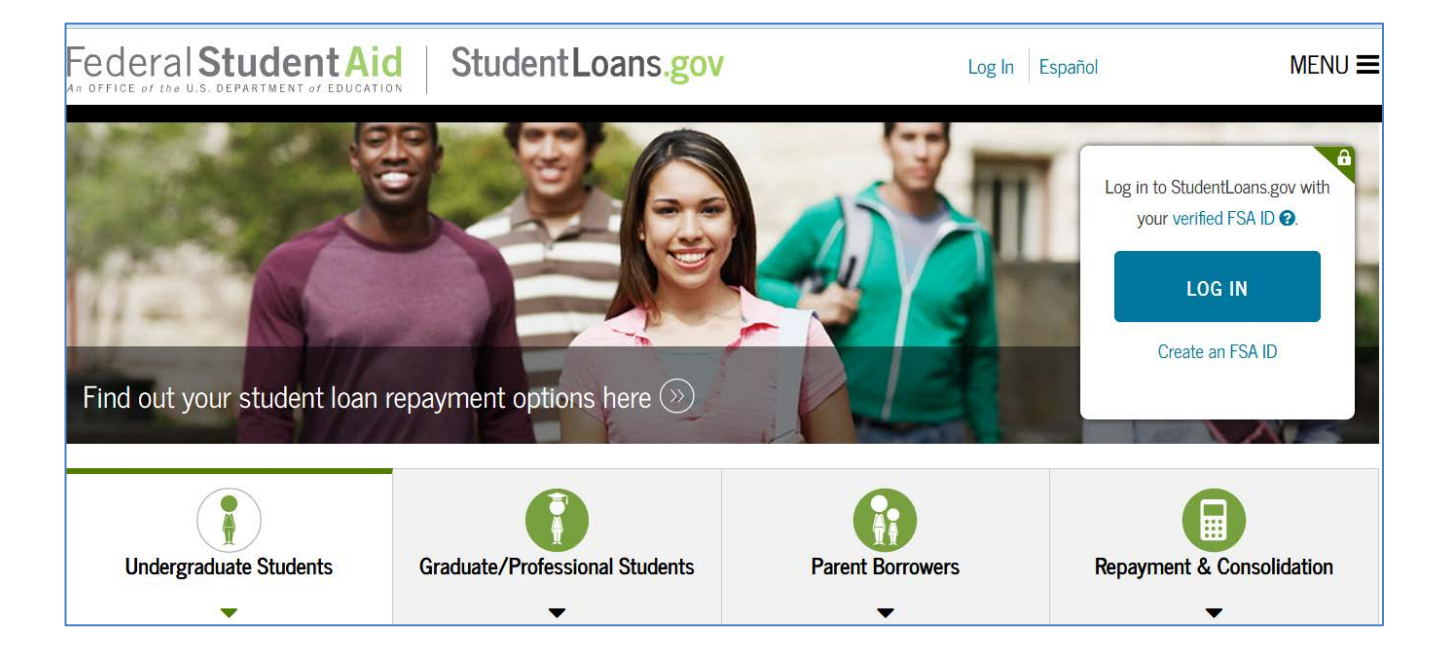

**Step 2:** Click on the "Log in" button

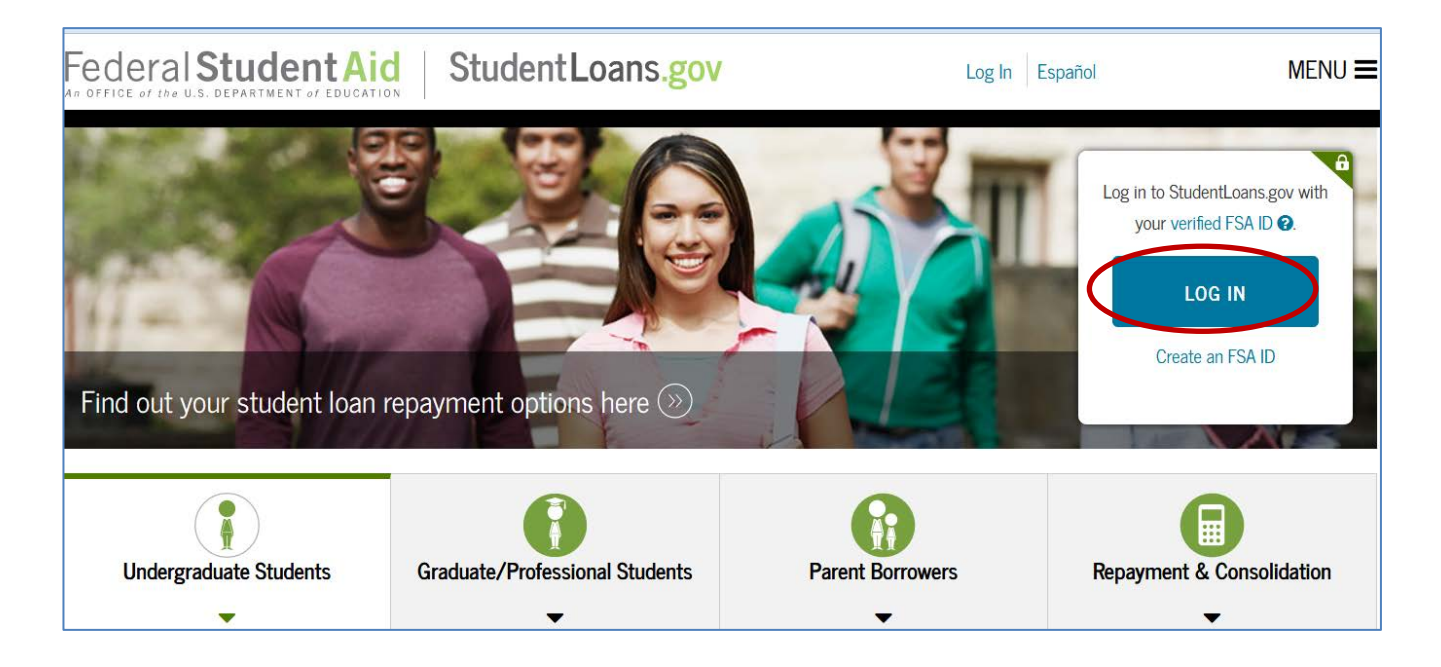

**Step 3:** If you have not updated your PIN Number to the FSA ID, click on the "Create an FSA ID credential" option. If you already have an FSA ID proceed to enter the username and password, then click the option "Log in".

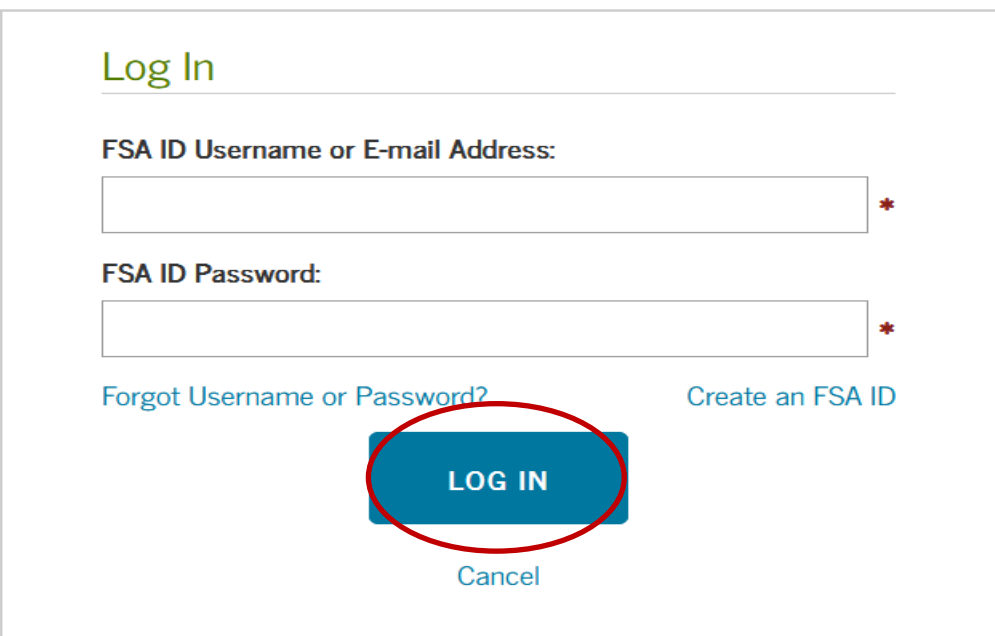

#### **Step 4:** To continue you must read and accept the "Disclaimer".

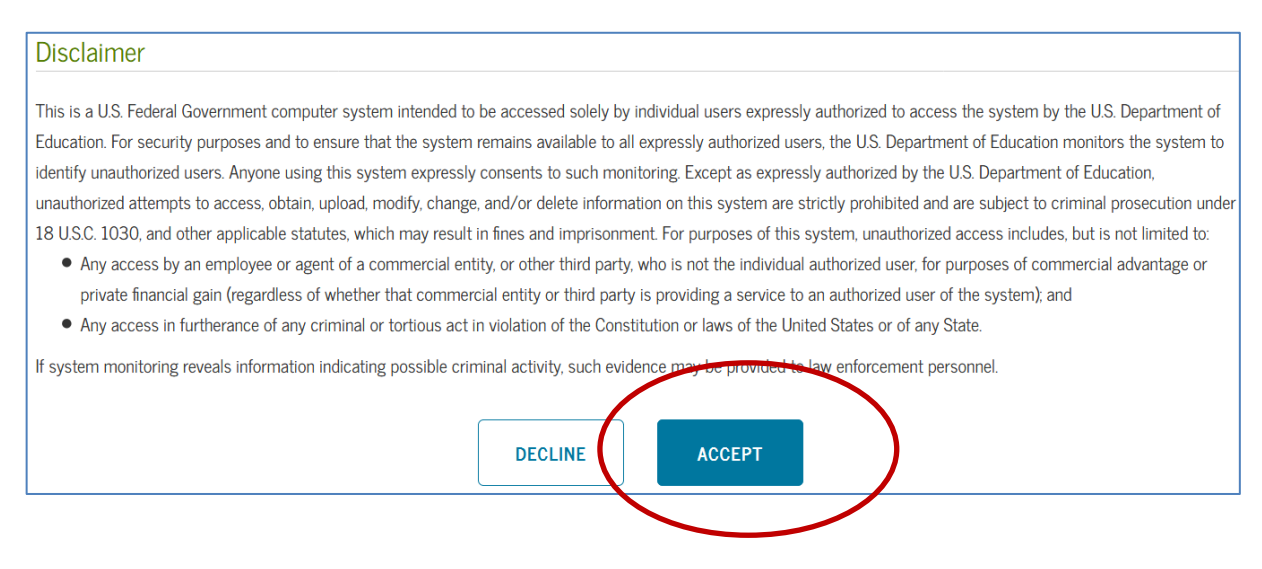

**Step 5:** On the home page you must select the "Complete Loan Counseling" (Entrance, Financial Awareness, and Exit) option.

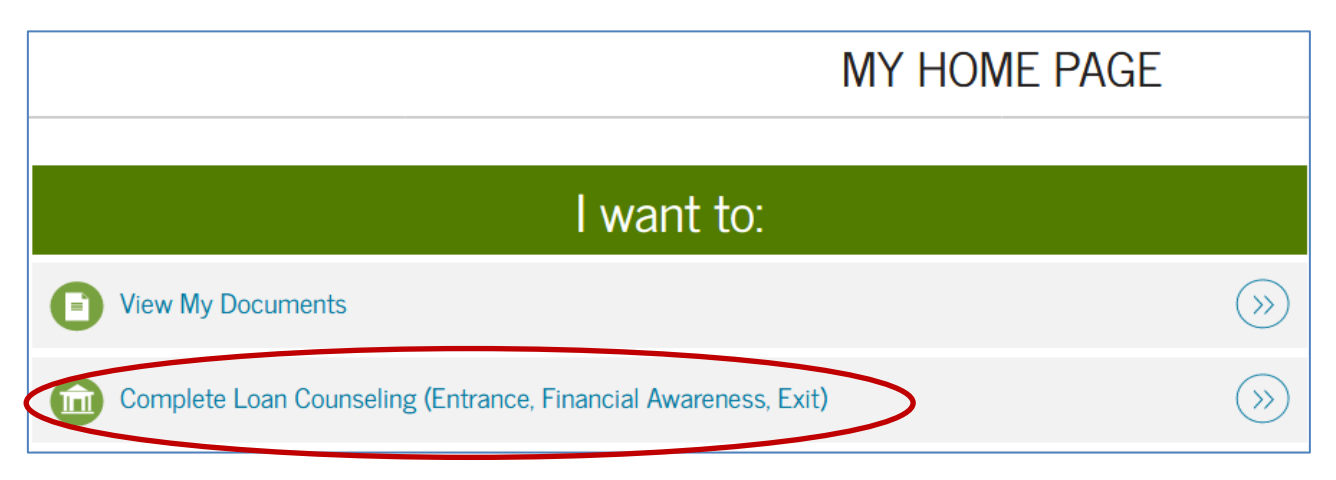

**Step 6:** Choose the "Type of Counseling" you will complete and click on "Start".

#### **Types of Counseling**

- *Entrance Counseling (Required)*
	- o You will obtain information about the loan process and the rights and responsibilities that you have as a borrower. In addition, it guides you on how to manage your study expenses and what other financial resources you can consider to pay for your studies.
- *Financial Awareness Counseling*
	- o Provide tools and information to help you understand your financial help and assist you in managing your finances. Complete this advice at any time.
- *Credit counseling for PLUS loan*
	- o Credit counseling for PLUS loan can be completed voluntarily at any time. If the credit counseling for PLUS loan is completed voluntarily and the US Department of Education UU If you determine that you have a negative credit history within 30 days of completing the PLUS Loan Credit Counseling, your PLUS Loan Credit Counseling requirement will be considered fulfilled.
- *Outbound counseling (Required)*
	- o When you graduate, you stop attending the educational institution or reduce your academic load to less than six credits. The exit counseling provides important information you will need while preparing to pay your federal student loans. It also guides you on the different options to postpone or reduce the payment of your loans.

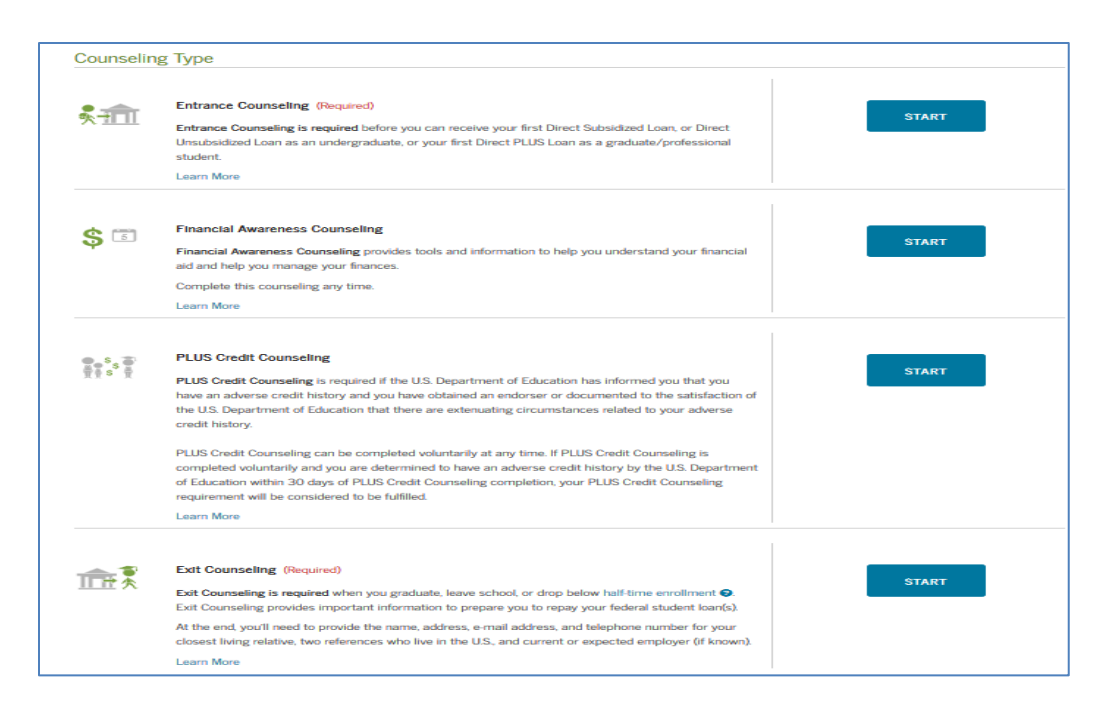

**Step 7:** Select the school you wish to notify (National University College, Instituto de Banca y Comercio or Florida Technical College). Our name may come out automatically. If so, you should only make a mark next to the name you are going to select. Otherwise, you add us to the field "Add educational institution you wish to notify". Click on "Notify this School." Select if you will receive loans as an undergraduate student (Associate or Bachelor degree) or graduate (Master's degree). At the bottom of the page, click on "Continue".

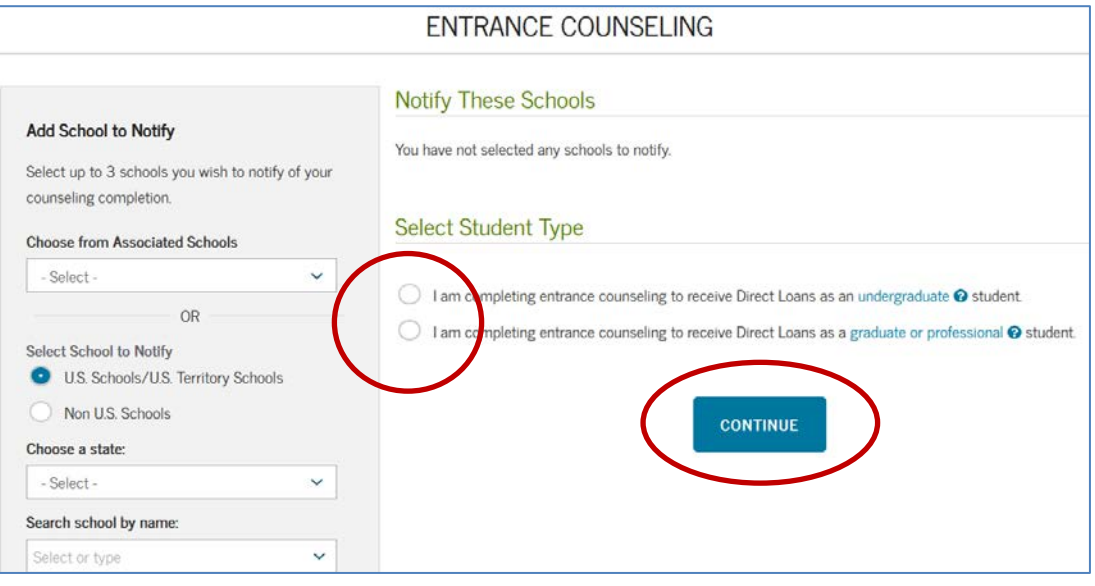

**NOTIFY THIS SCHOOL** 

\*The following steps will help you confirm that you understand the responsibility you will assume in repaying your federal loans.

**Step 8:** Read the sections "Your Student Loans" and answer the "Check Your Knowledge" questions. At the bottom of the page, click "Continue" to move to the next section.

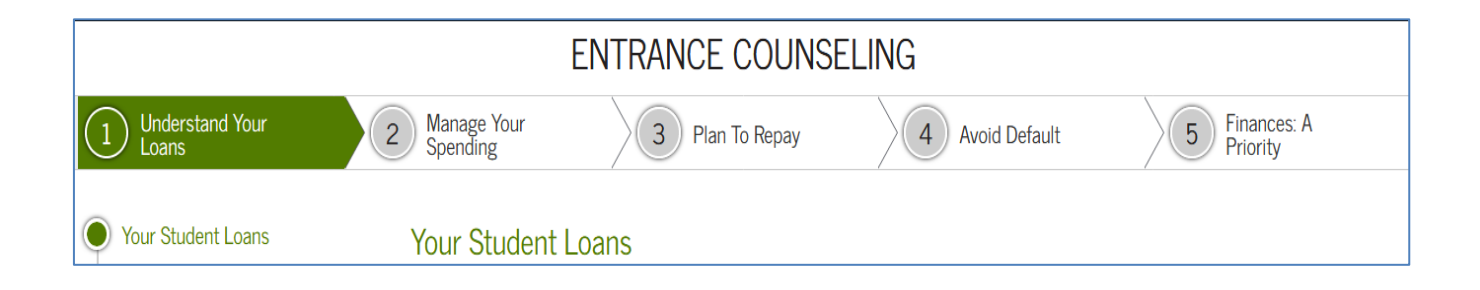

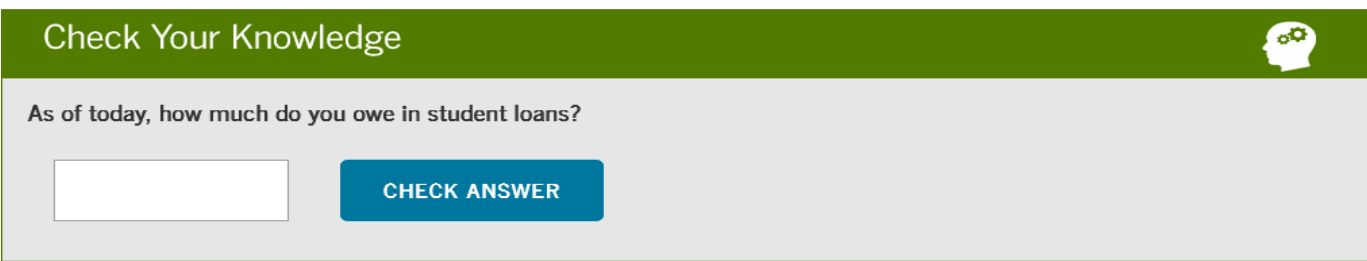

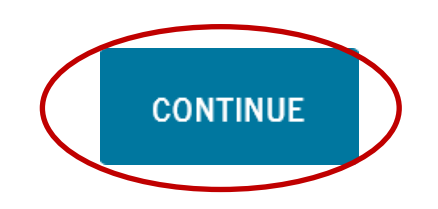

**Step 9:** Read the second section of "Your School Expense Budget" and answer the "Check Your Knowledge" questions. At the bottom of the page, click "Continue" to move to the next section.

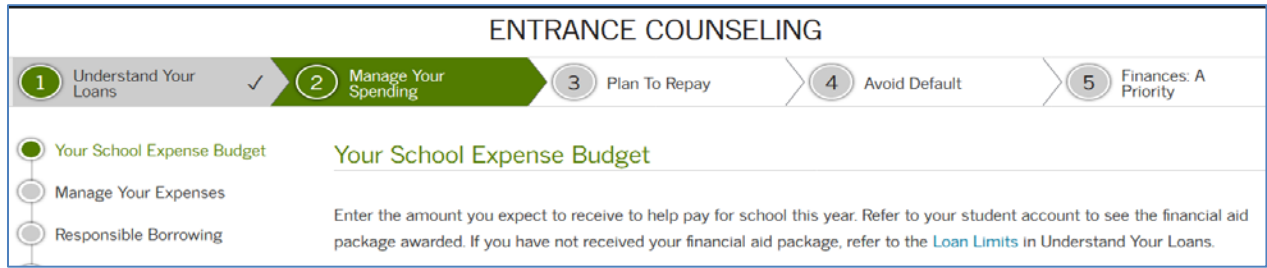

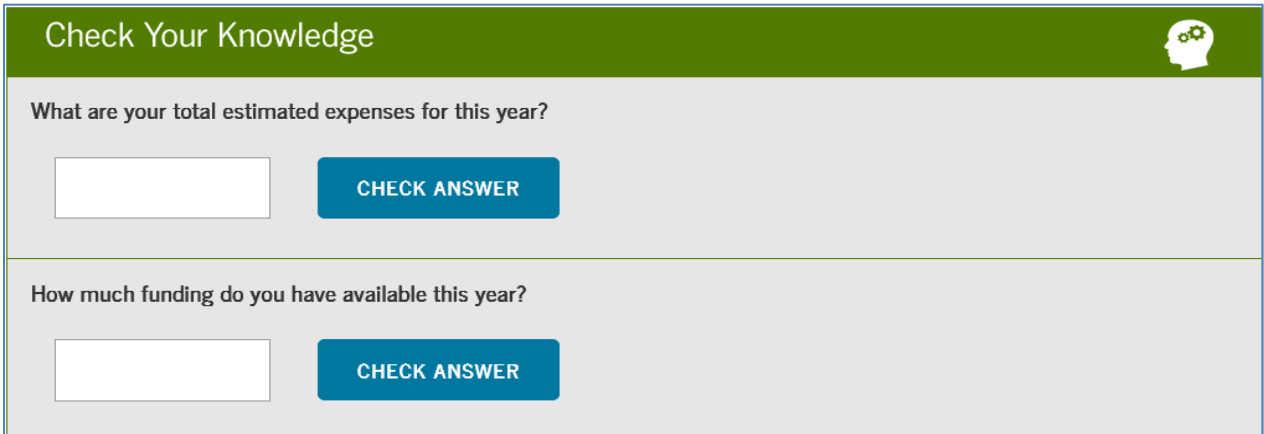

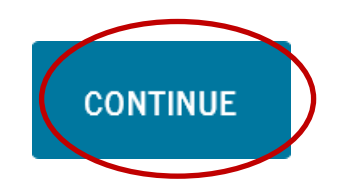

**Step 10:** Read the third section of "Estimate What You Will Owe and Earn" and answer the "Check your Knowledge" questions. At the bottom of the page, click "Continue" to move to the next section.

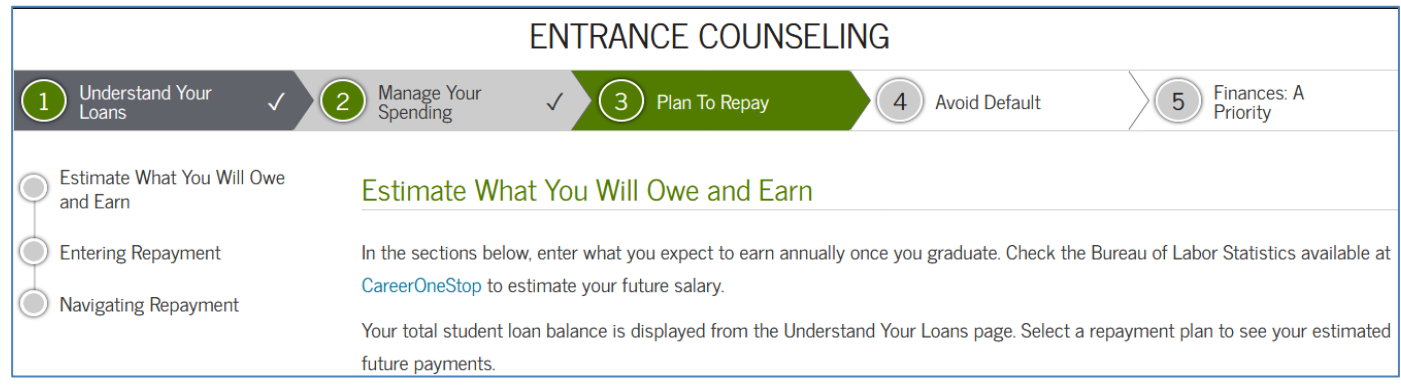

### Check Your Knowledge  $60$ You must start making payments on Direct Subsidized and Direct Unsubsidized Loans 6 months after you leave school or drop below half-time enrollment. True False

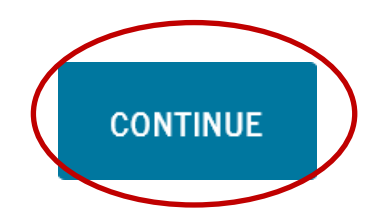

**Step 11:** Read the section "Avoiding Default" and answer the "Check your knowledge" questions. At the bottom of the page, click "Continue" to move to the next section.

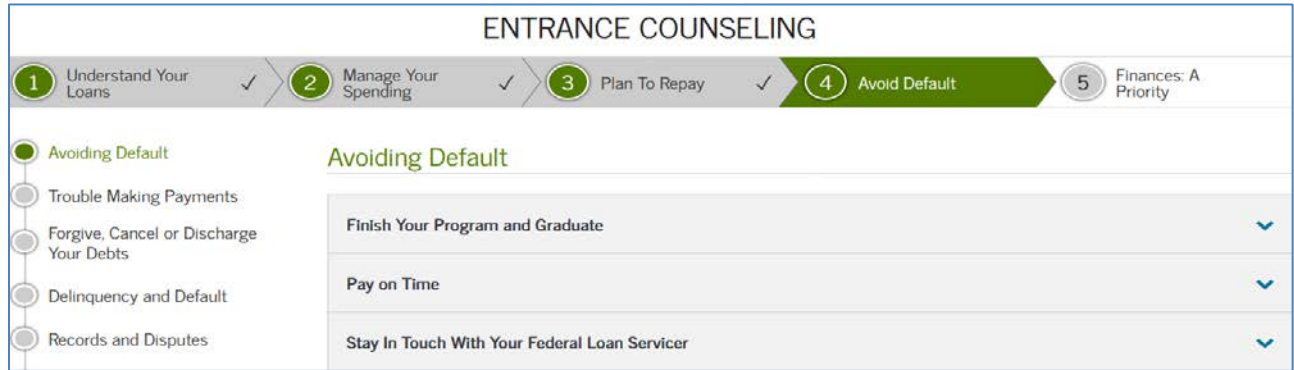

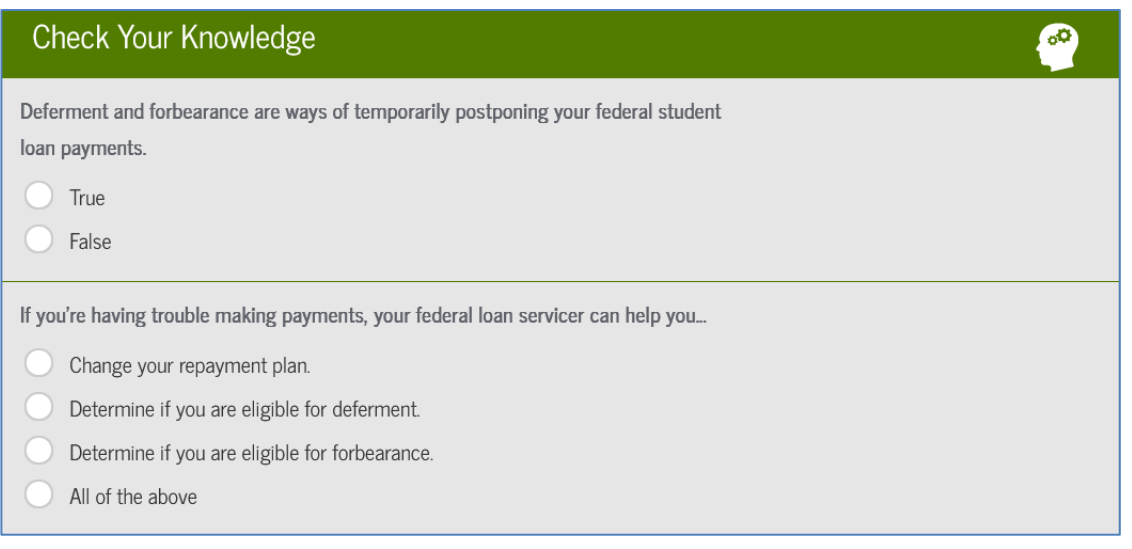

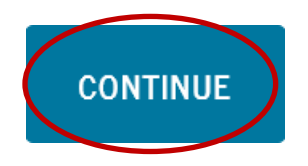

**Step 12:** Read the section "Plan for the Future" and answer the "Check Your Knowledge" questions. At the bottom of the page click on "Submit counseling".

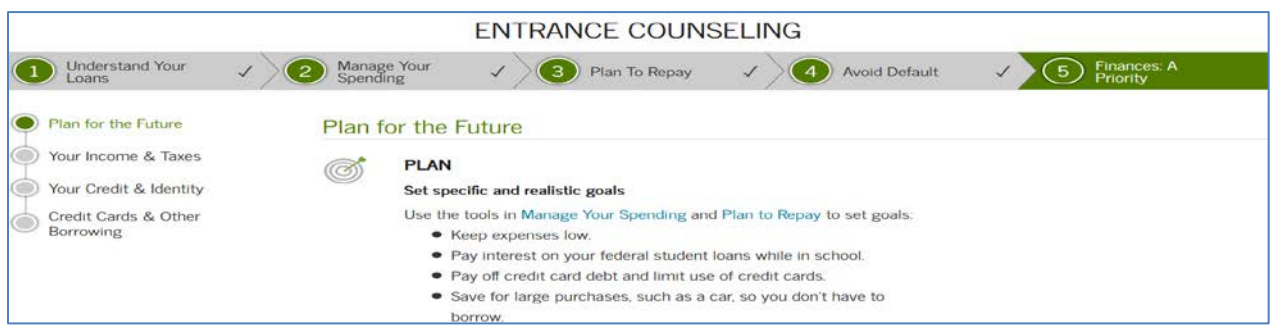

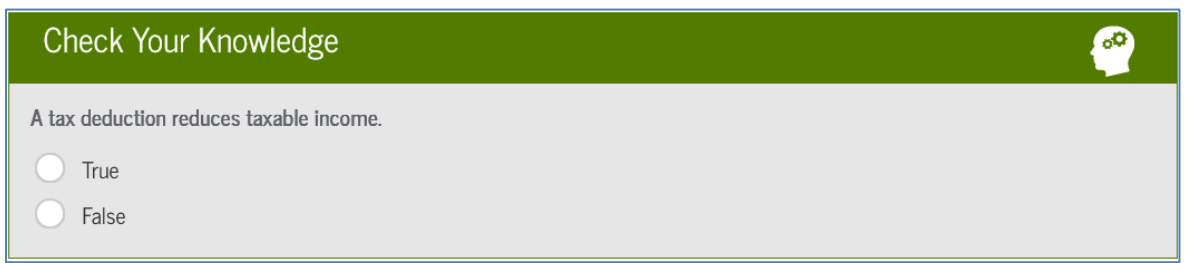

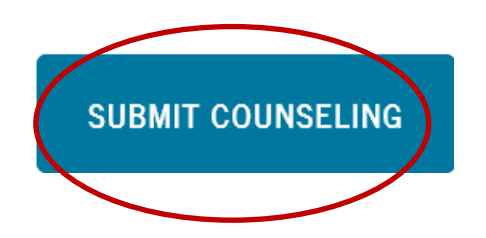

**Step 13:** The next window indicates if you have successfully completed the Entrance Counseling and provides you with a summary of what you have read. Which you can print if you wish.

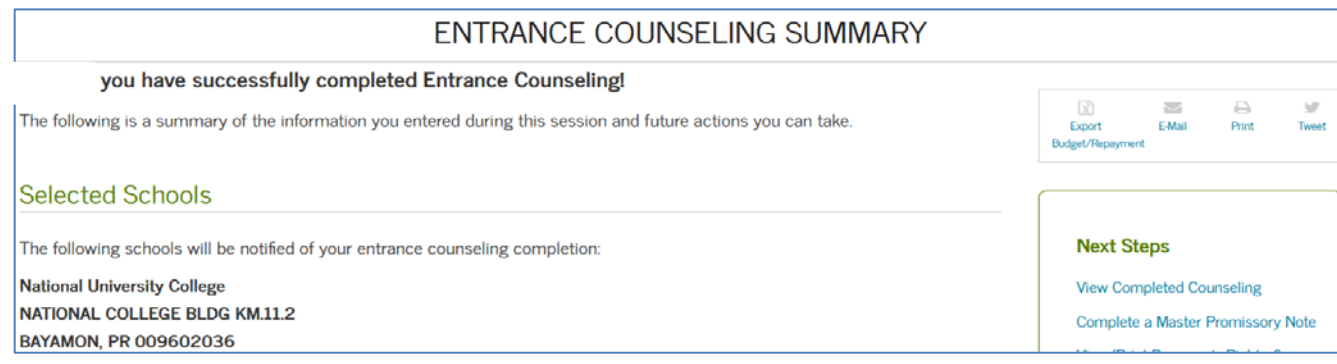

**END**